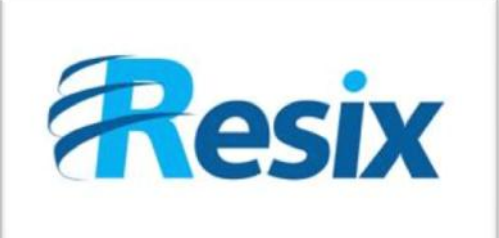

- **Diffusion :**
- $\overline{\triangledown}$  Libre

 $\Box$  Restreinte

 $\Box$  Interne

## **LA SOLUTION NETXSERV**

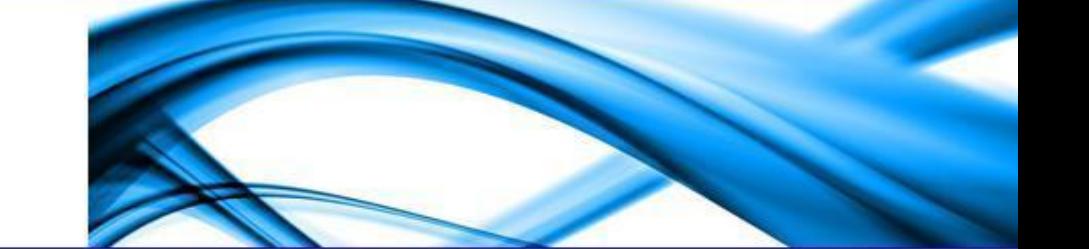

# **Fiche de configuration Gestion des appels vers l'extérieur**

**Ce document explique la configuration des masques de sortie (routage des appels vers l'extérieur)**

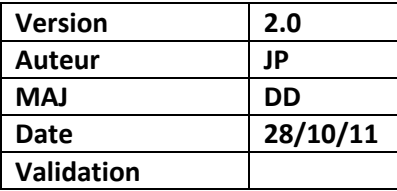

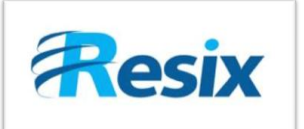

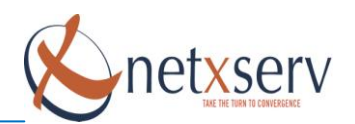

# Table des matières

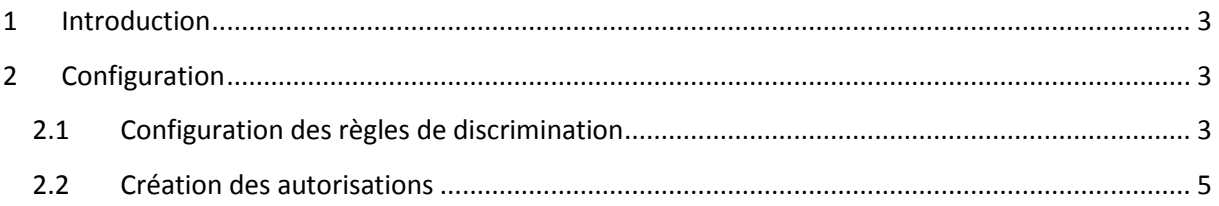

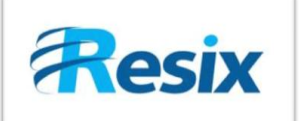

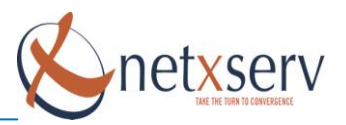

## <span id="page-2-0"></span>**1 Introduction**

L'objectif de ce document est vous apprendre à créer des règles de routage pour les appels émis par vos abonnés ainsi que de créer des autorisations de sortie. Ces règles, qui sont parfois appelées discrimination de faisceaux vont vous permettre de configurer le routage des appels vers tous les numéros autres que les numéros internes de l'IPBX et de définir les liens externes qui seront utilisés comme route.

Il va de soi que la mise en place du routage des appels vers l'extérieur suppose au préalable que vous ayez mis en place les canaux de communication avec l'extérieur de votre IPBX. (Voir **Fiche N°50 de configuration des liens externes**.)

### <span id="page-2-1"></span>**2 Configuration**

#### <span id="page-2-2"></span>**2.1 Configuration des règles de discrimination**

Vous devez d'abord passer en mode avancé. Cliquez sur **PABX -> Configuration des masques**

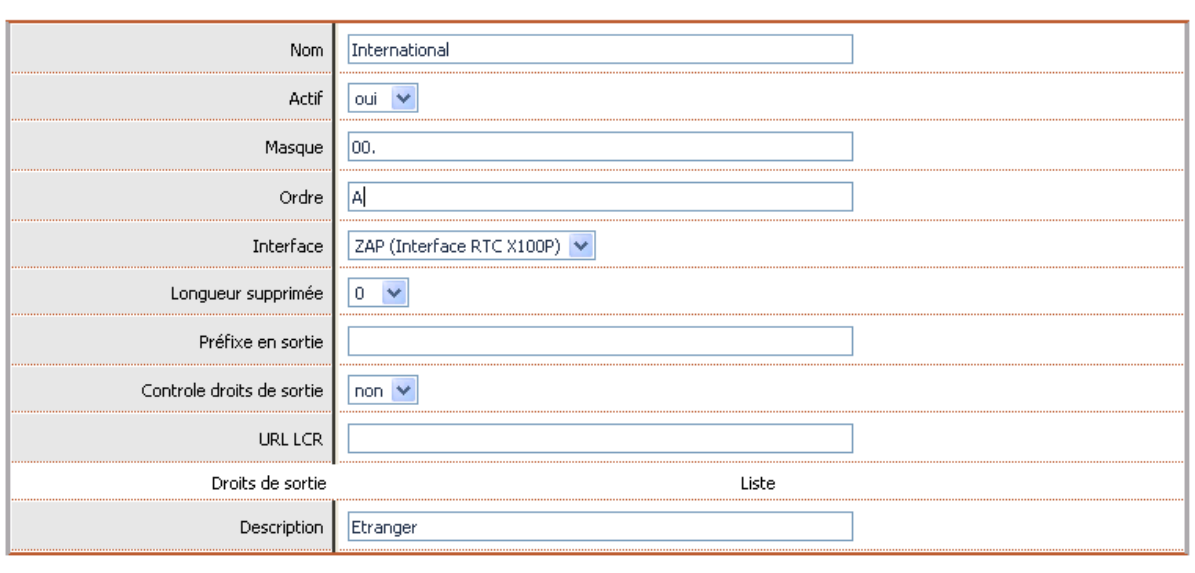

**Modification masque** 

Assignez d'abord un nom significatif à la règle que vous souhaitez créer de sorte. Dans l'exemple ici, la règle est dénommée 'International ' pour signifier que cette règle va concerner le routage des appels vers l'International.

Valider | [ Annuler ]

- Mettez valeur du Champ Actif à oui pour activer la règle (non pour la désactiver).
- Il vous faut ensuite définir le préfixe concerné par la règle. Ce préfixe correspond au premier chiffre du numéro qui sera composé par **l'utilisateur hors préfixe de sortie (préfixe de prise de faisceau).**

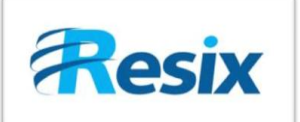

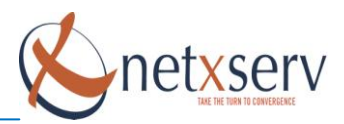

- Un masque peut utiliser un des caractères suivants :
	- **X**, remplace un chiffre entre 0 et 9.
	- **Z**, remplace un chiffre entre 0 et 1.
	- **N**, remplace un chiffre entre 2 et 9.
	- **.** (point), remplace tous les chiffres qui suivent.
	- **[1379]**, remplace les chiffres dans les crochets (1, 3, 7, 9).
	- **[1-5]** correspond à l'intervalle 1-5 soit à n'importe quel chiffre entre 1 et 5.

#### **Quelques exemples pour illustrer ceci :**

- **Masque XXXX** : tout numéro comportant obligatoirement 4 chiffres, chaque chiffre pouvant être compris entre 0 et 9.
- **Masque 0[1-59].** (noter le point après le crochet fermant) : ce maque affectera tout numéro (comportant au moins deux chiffres et commençant par 0, suivi de l'un des chiffres suivants : 1, 2, 3, 4, 5, ou 9. Ce masque ne permettra pas, par exemple, d'appeler les numéros de portable en France (06XXXXXXXX)
- **Masque 00.** : Tout numéro commençant par 00
- Le champ « **ordre** » du masque a deux fonctions :
	- Regrouper les masques
	- Définir l'ordre de priorité des groupes.

**Information:** Nous vous recommandons d'utiliser des lettres majuscules pour désigner les groupes de masque. La priorité sera décroissante de la lettre A à la lettre Z.

#### **Premier exemple de routage d'appels sortant:**

Nous souhaitons créer deux groupes de masques de sorte que les appels vers les portables en France (06) ainsi que les appels vers l'international passent en priorité par un opérateur « **Opérateur1** » représenté par l'interface « **Lien1** » tandis que tous les autres appels passeront par l'opérateur « **Opérateur2** » représenté par « **lien2** ».

Nous allons créer un masque **06.** dont la priorité sera A. De même, nous allons créer un masque **00.** de même priorité A. Ces masques seront définis avec comme interface de sortie « **Lien1** ». Nous allons ensuite créer un autre masque représenté par un simple point **(.)** correspondant à tout numéro avec comme priorité B et comme interface de sortie « **Lien2** ».

Avec ces règles, bien que le masque B englobe tous les numéros possibles, un appel émis par un abonné vers un portable en France ou vers l'international sera dirigé vers le « **lien 1** » parce que ces deux types de destination ont des masques affectés de la priorité la plus élevée.

Comme déjà suggéré dans l'illustration ci-dessus, chaque règle devra comporter l'indication de l'interface de routage qui pourra être sélectionnée parmi celles créées plus haut au cours de l'étape de création des interfaces externes.

Le champ longueur supprimée permet de définir combien de chiffres seront supprimés à partir du début du numéro émis par l'abonné avant de transmettre l'appel vers l'interface.

A l'opposé, le champ préfixe en entrée permet de rajouter des chiffres à ce qui reste du numéro après suppression éventuelle des chiffres, suivant ce que vous avez défini dans le champ longueur supprimée.

**4**

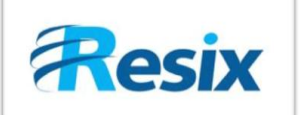

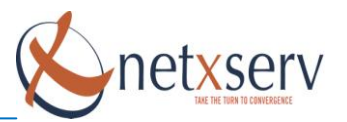

#### **Deuxième exemple de routage d'appels sortant:**

Un abonné compose le 2123456789. Comme ce numéro ne correspond pas à un numéro public, nous allons le transformer en 0123456789. Pour cela, nous allons devoir supprimer le premier chiffre et rajouter un 0 à la place.

Ceci va se traduire donc par :

- Longueur supprimée : 1
- Préfixe en sortie : 0

#### <span id="page-4-0"></span>**2.2 Création des autorisations**

La dernière étape dans la configuration du routage des appels vers l'extérieur sera de définir les autorisations.

Pour cela, cliquez sur le bouton à droite de bouton liste, à droite de l'inscription Droits de sortie. Vous allez pouvoir créer les autorisations ou éditer celles existantes.

Une autorisation va consister à choisir, dans les groupes d'abonnés, ceux ayant accès au préfixe concerné par le masque puis les plages horaires durant lesquelles ces autorisations sont accordées (**voir la fiche N°17 configuration des plages horaires**). Par défaut, le serveur est livré avec une plage horaire autorisant les appels sans restriction horaire. Si vous souhaitez accorder les autorisations à plusieurs groupes d'abonnés avec ou non les mêmes plages horaires, vous devez créer une autorisation par groupe.

**Nota 1: Même si vous ne contrôlez pas l'accès aux réseaux, il vous faut obligatoirement créer une autorisation pour activer la règle et ainsi mettre à la disposition des utilisateurs, l'accès aux numéros concernés par cette règle. Voici comment faire pour activer une autorisation de sortie sur un masque. Sans aucun droit de sortie le masque ne peut pas être utilisé.**

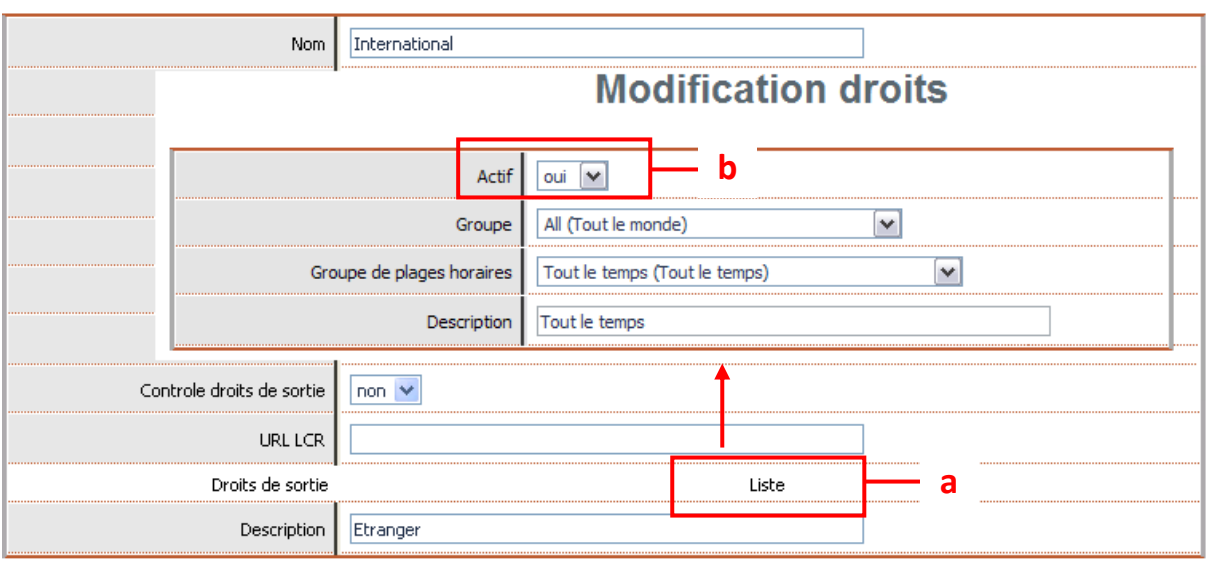

# **Modification masque**

#### **Nota 2:**

**Vos plages horaires configurées pour contrôler les appels sortants doivent indiquer les horaires d'ouverture de votre entreprise.**

Valider Annuler